## **SKENIRANJE KANALA ZA AMIKO IMPULSE**

## **Postavljanje kartice za otključavanje kanala**

Kartica se postavlja unutar slota sa prednje strane resivera. Kartica se postavlja tako što se čip okrene prema gore i prema naprijed kao što je prikazano na slici ispod, te se gurne u ležište do kraja.

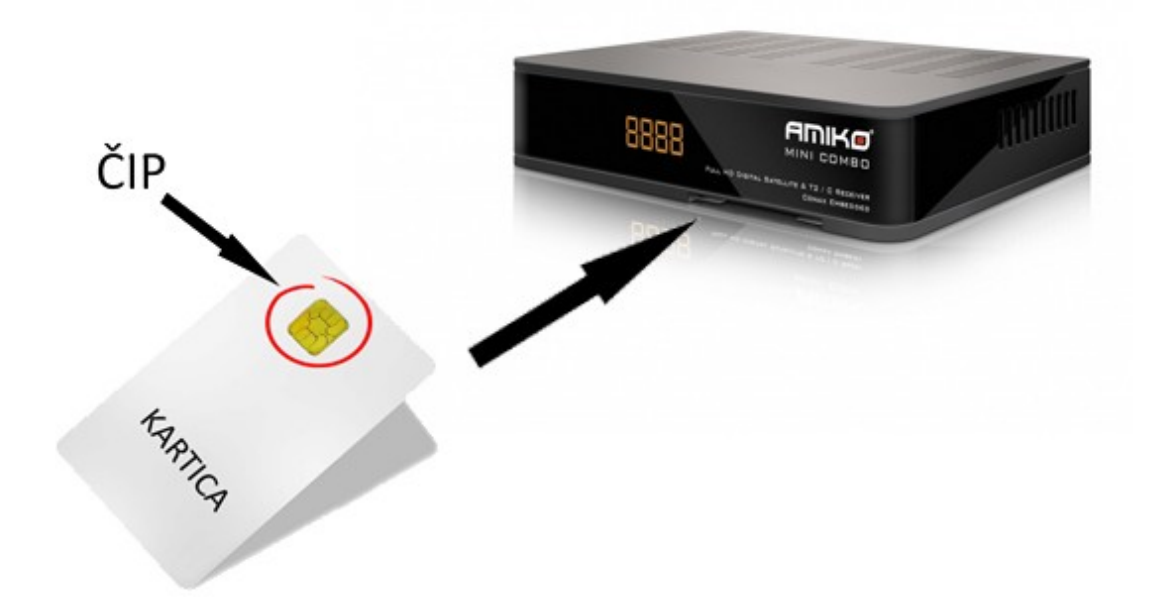

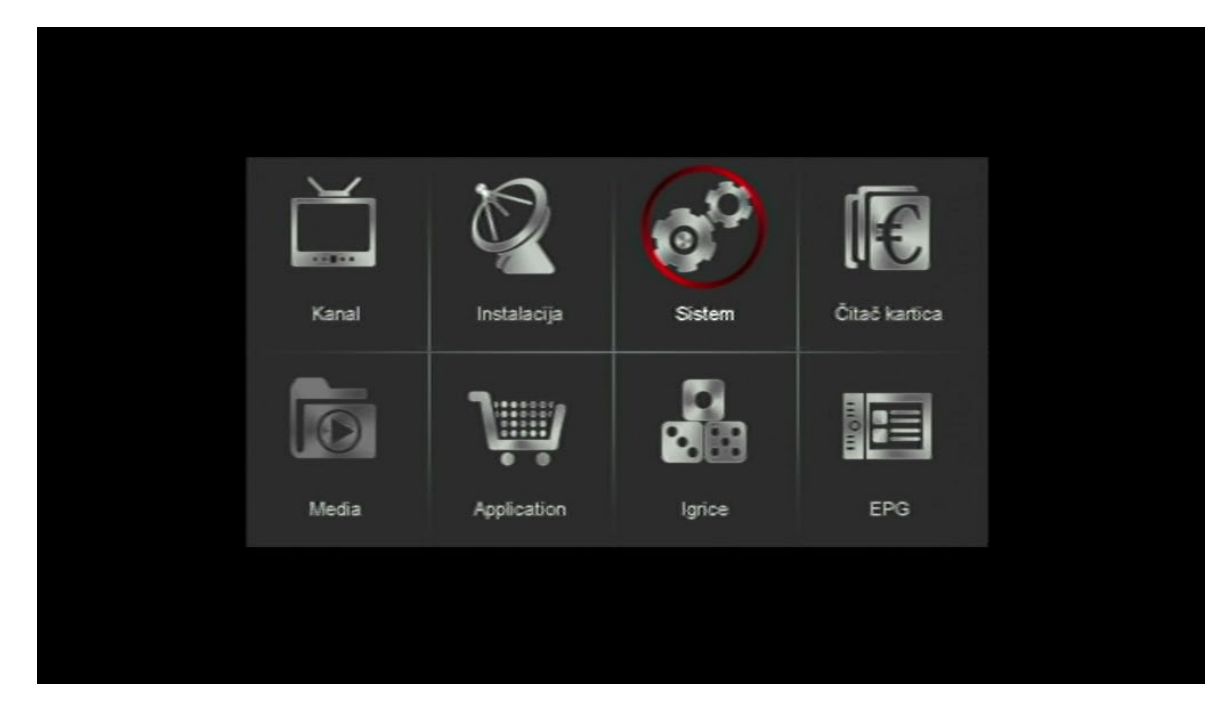

**1.** Pritisnite tipku *MENU* na daljinskom upravljaču, odaberite opciju *Sistem* i potvrdite sa tipkom *OK***.**

**2.** Nakon što ste ušli u sistem, odaberite opciju *Osnovno podešavanje* i potvrdite sa tipkom *OK***.**

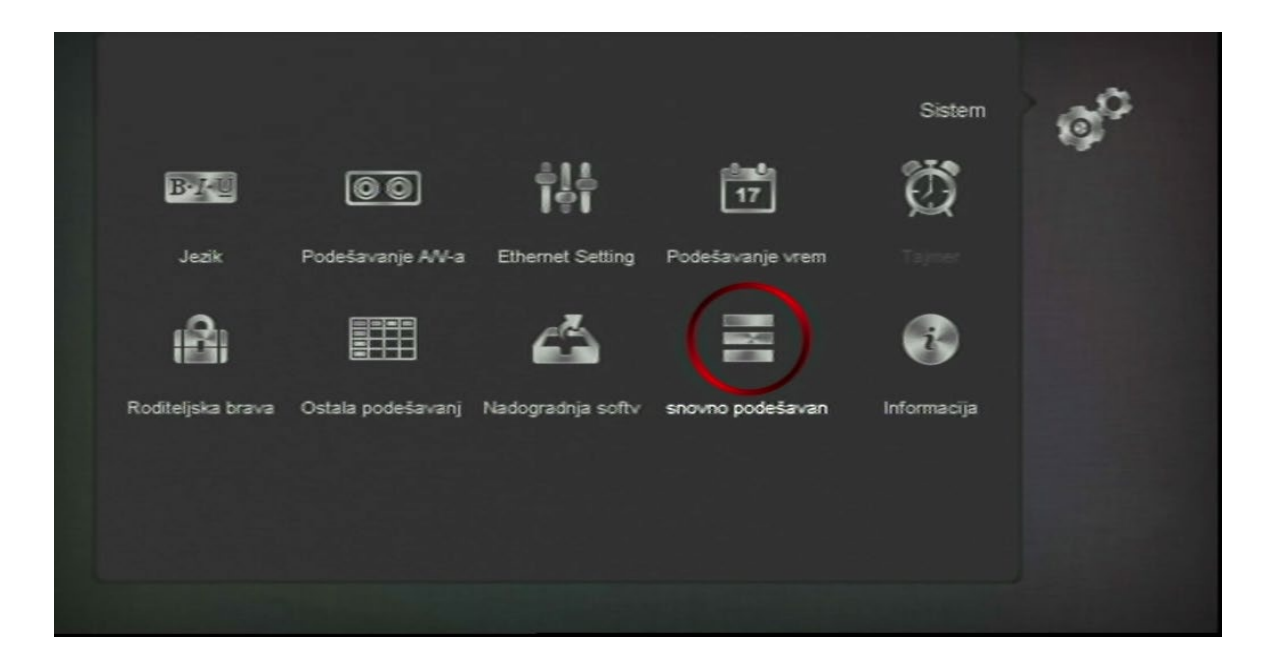

**3.** Na sledećem prozoru odaberite *Brisanje svih kanala* i potvrdite sa tipkom **OK.**

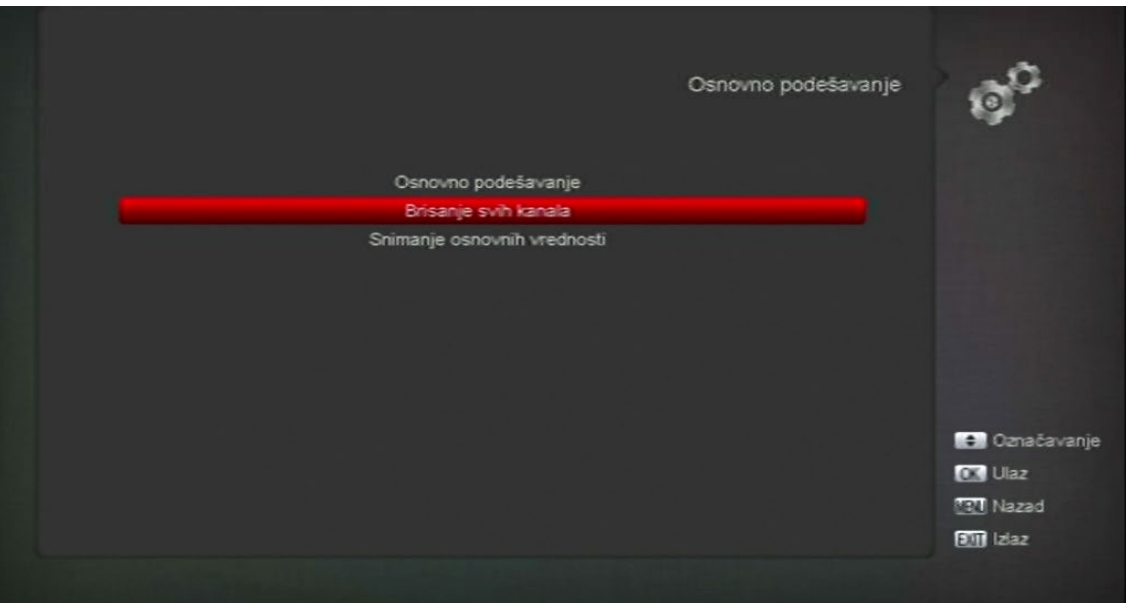

**4.** Na pitanje da li da obrišete sve kanale, prebacite na *DA* i potvrdite sa tipkom **OK**.

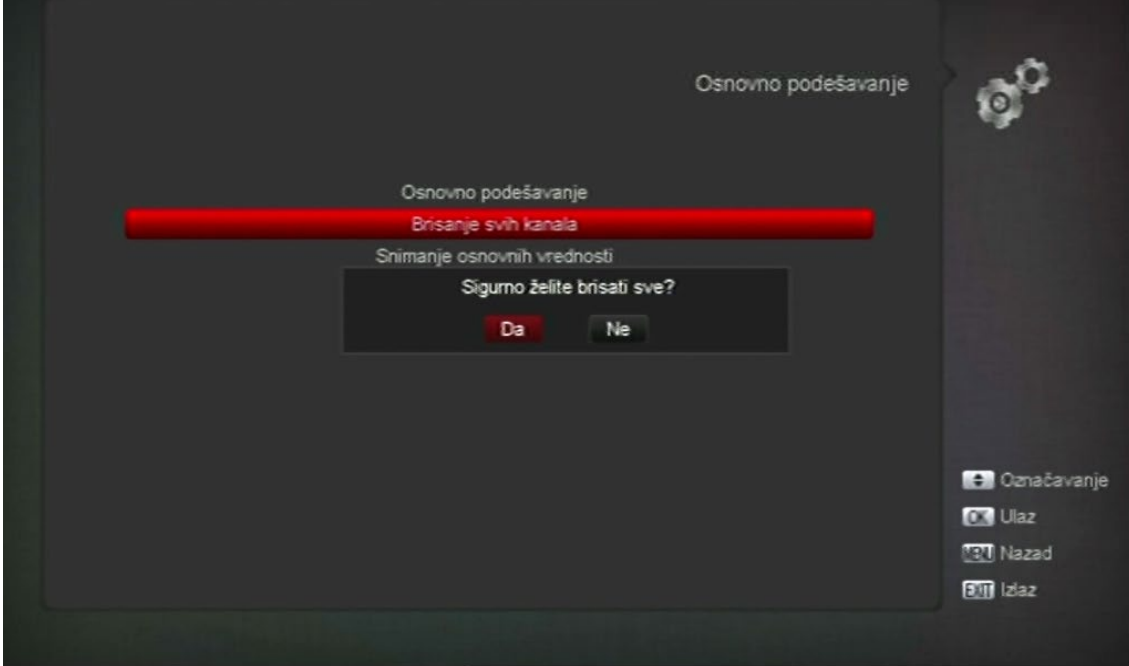

**5.** Kada ste obrisali sve kanale, dobićete prozor gdje treba da odaberete željeni jezik. U našem slučaju smo odabrali *Serbian(Srpski)* i potvrdili sa tipkom **OK**.

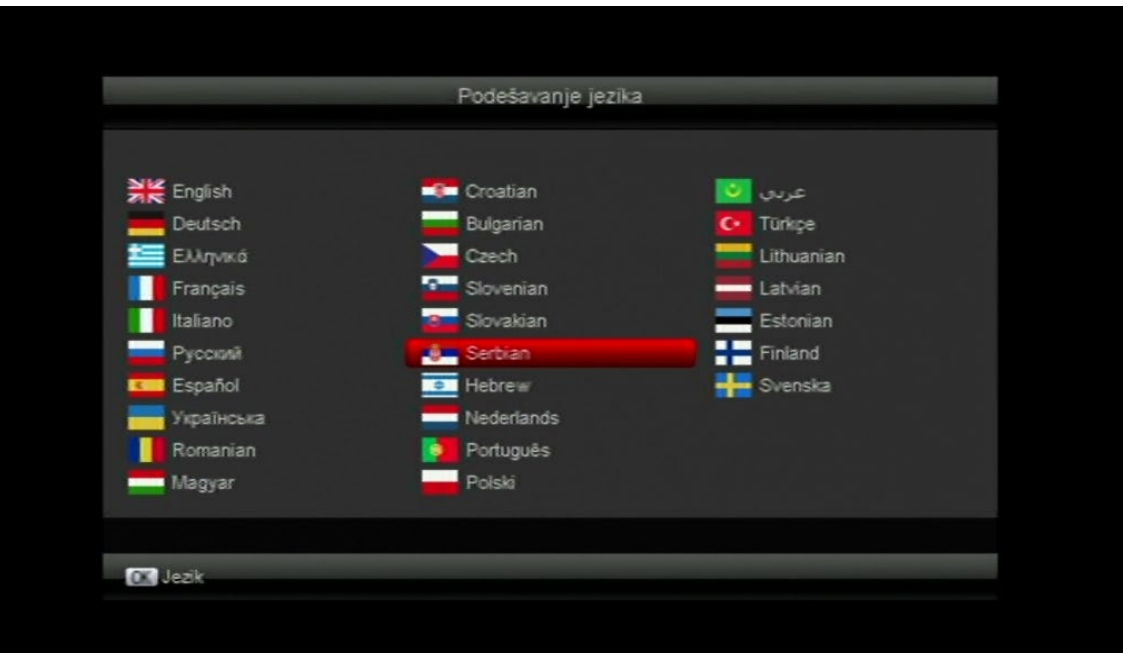

**6.** Nakon što ste odabrali željeni jezik dobili ste prozor za odabir veličine ekrana i tu je potrebno selektovati *Auto i* potvrditi sa **OK**.

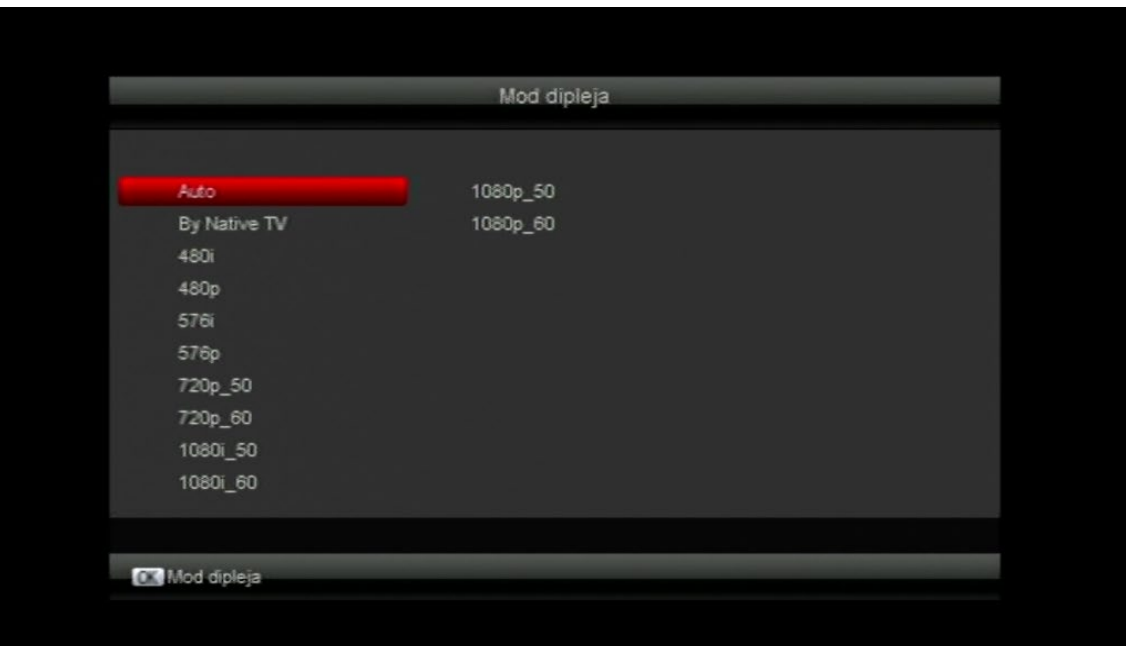

**7.** Kada ste odabrali veličinu ekrana, dobićete prozor gdje ćete trebati izabrati tip pretrage kanala i tu je potrebno odabrati *Instalacija kablovske* i potvrditi sa **OK**.

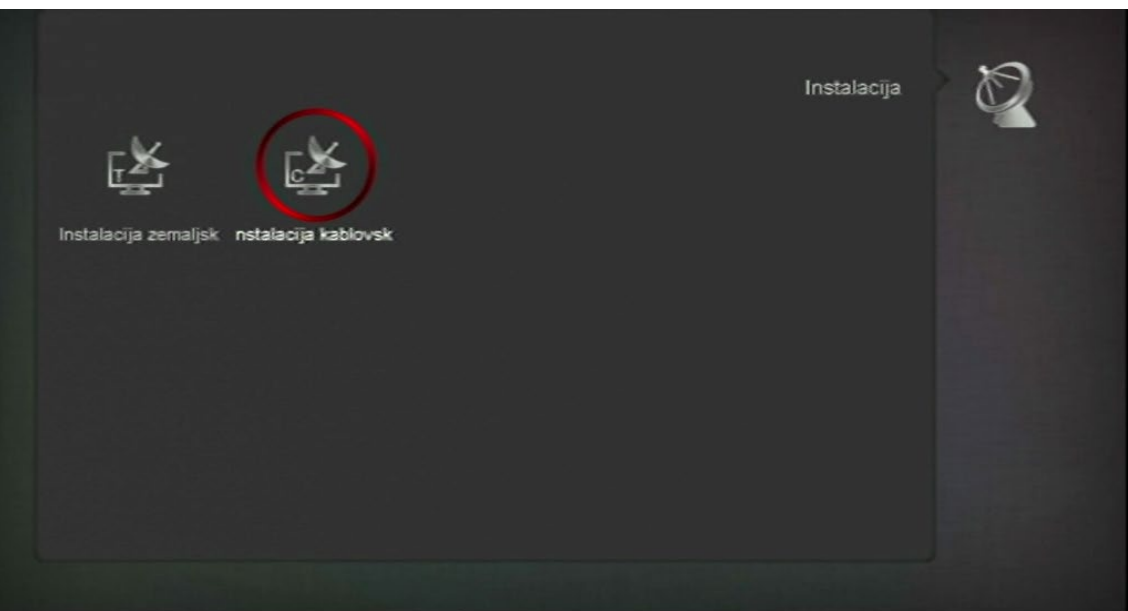

- **8.** Nakon što odaberete instalaciju kablovske televizije, otvoriće Vam se prozor gdje trebate unijeti podatke za pretragu kanala. Potrebno je da unesete sve parametre kao na slici ispod, s tim da polje TP Index preskačete i ostavljate kao što Vam je na STB-u:
	- Frekvencija **306.0 MHz**
	- Simbol Rata **6900**
	- Modulacija **QAM256**
	- LCN **Uklj**.

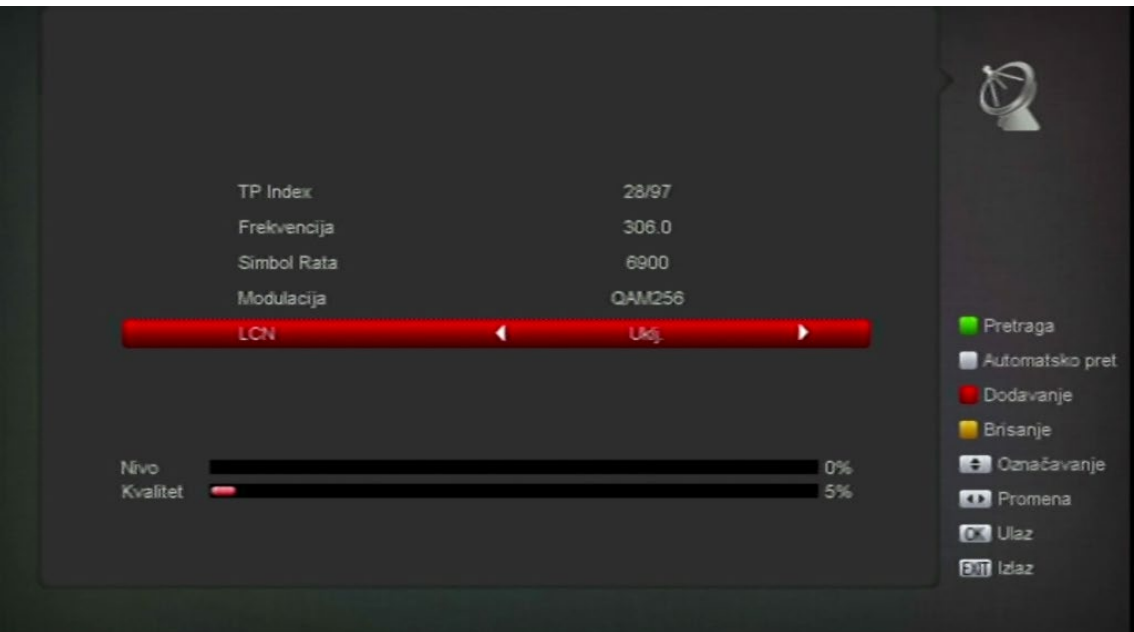

- **9.** Kada ste unijeli gore sve podatke, pritisnite **zelenu** tipkicu na Vašem daljinskom upravljaču i pretraga kanala će početi.
- **10.** Pričekajte da STB pretraži sve kanale i nakon toga pritisnite tipku *EXIT* da izađete iz menija i počnete gledati kanale.